# 对账结算 v1\_5\_3

使用说明书

杭州店家科技有限公司

# 目录

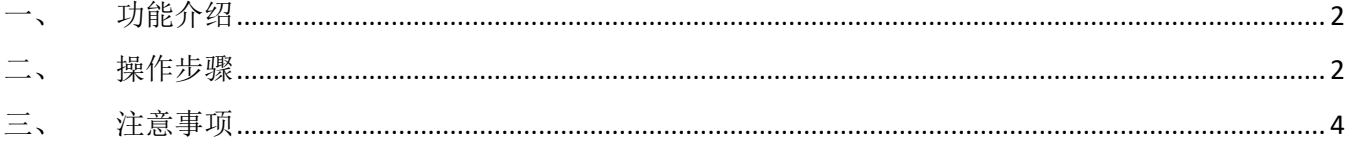

# 一、 功能介绍

本次迭代更新内容:新增营业款对账。

#### 二、 操作步骤

#### 1、 营业缴款日统计

操作路径:智慧财务-联营结算-营业缴款日统计-设置缴款

新增营业款对账,品牌可在智慧财务-联营结算-营业缴款日统计中设置缴款,支持批量设置 应缴款公式。

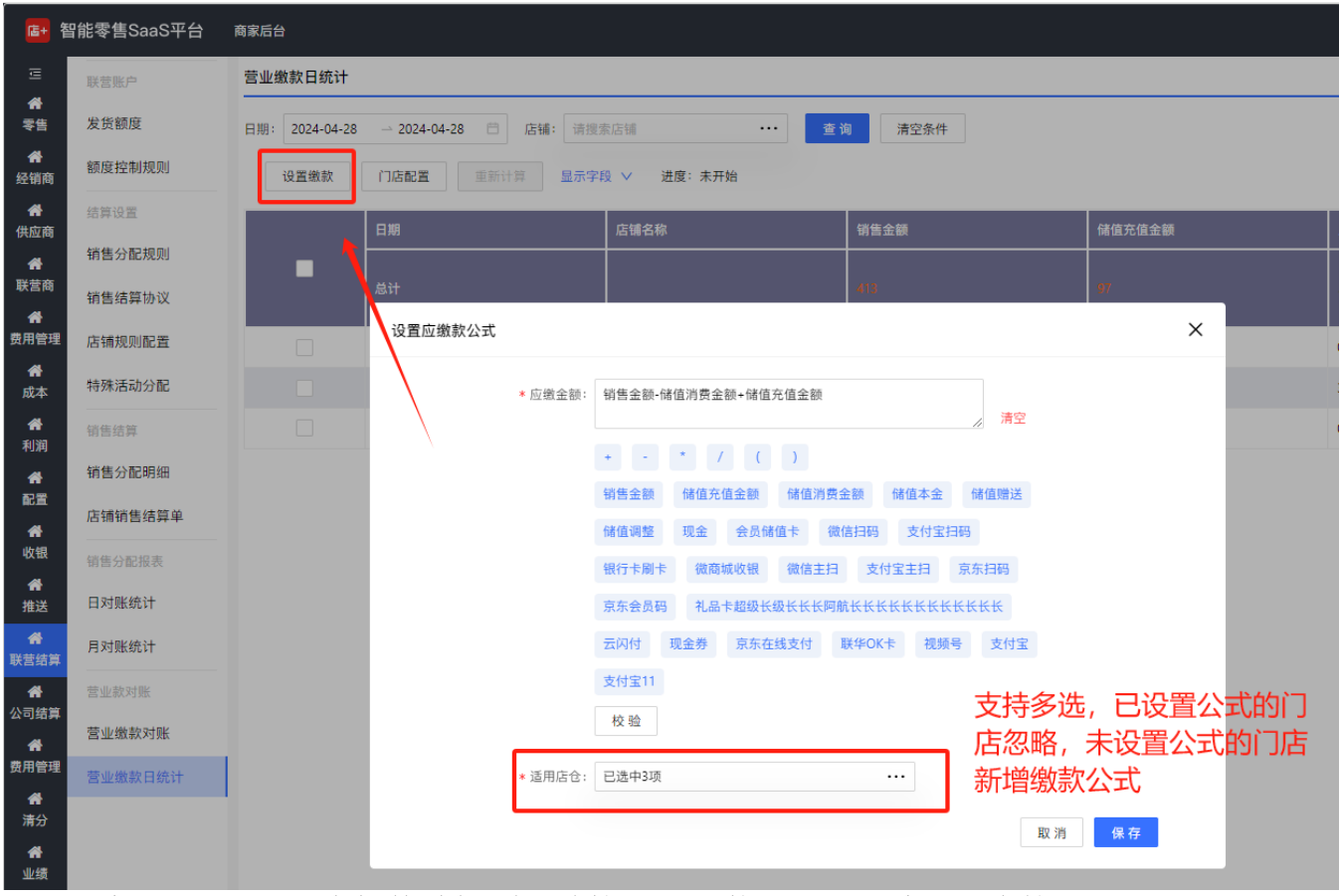

门店配置的公式可在智慧财务-联营结算-营业缴款日统计-门店配置中管理。

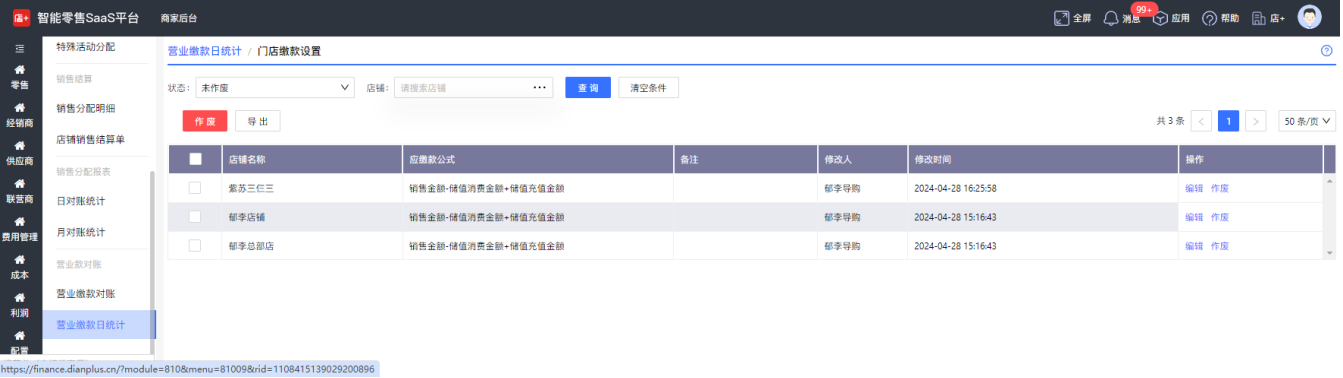

配置公式后,新下的订单、充值订单会进行统计按照公式计算应缴款,每日生成营业缴款 日统计记录。修改门店缴款公式后,可以勾选日统计记录,点击重新计算,重新计算应缴金 额。POS 门店端也可查看营业缴款日统计,仅可查看本门店的记录。

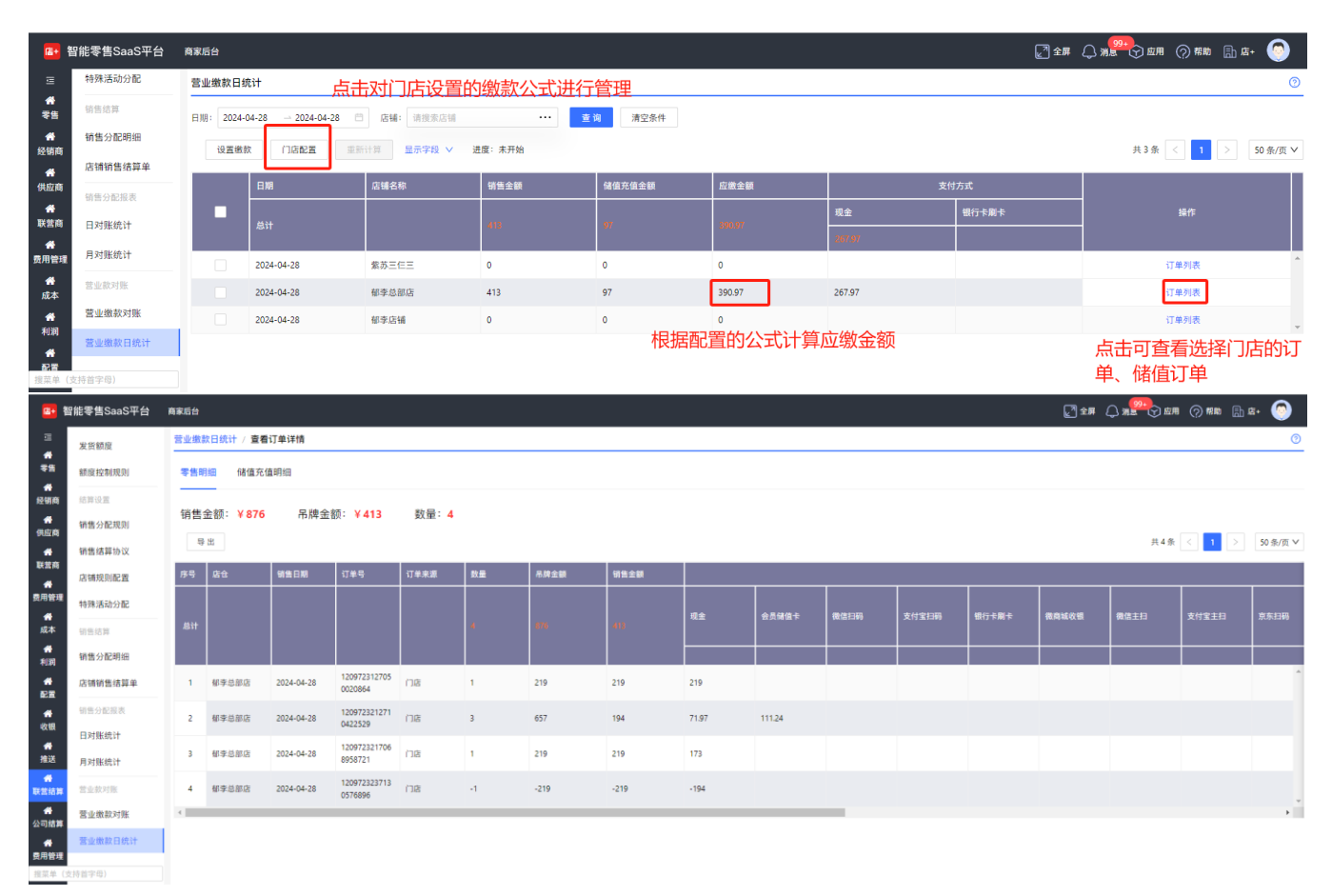

### 2、 营业缴款对账

操作路径:智慧财务-联营结算-营业缴款对账

门店配置营业缴款公式后,每月初会生成营业缴款对账记录,若门店应缴金额大于 0 时, 显示缴款按钮,点击可进行缴款,POS 门店端也支持缴款。

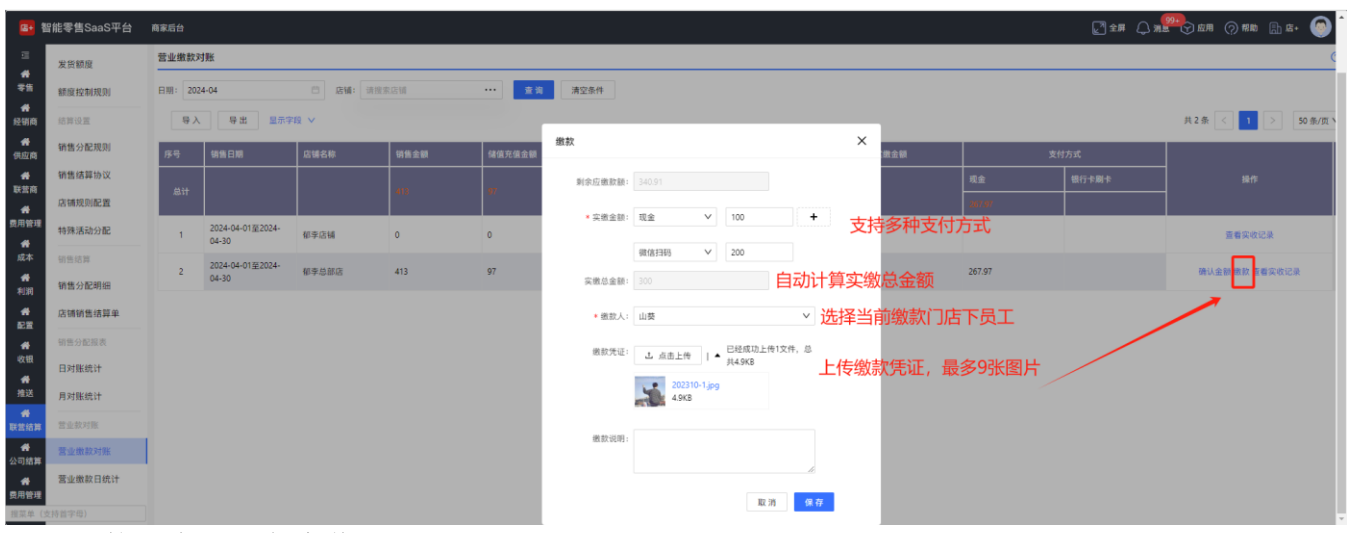

缴款后生成一条实收记录。

杭州店家科技有限公司

|                                                              | B+ 智能零售SaaS平台             | 商家后台             |                                       |                   |                    |                   |    |      |                                                                                                    |                |                   |       | Q≥#Q™™Q¤# ⊙®™ ©™ |  |
|--------------------------------------------------------------|---------------------------|------------------|---------------------------------------|-------------------|--------------------|-------------------|----|------|----------------------------------------------------------------------------------------------------|----------------|-------------------|-------|------------------|--|
| 三番號                                                          | 发货额度                      | 营业缴<br>实收明细<br>▀ |                                       |                   |                    |                   |    |      | $\times$                                                                                                    | $\circledcirc$ |                   |       |                  |  |
|                                                              | 额度控制规则                    | <b>日期:</b>       |                                       |                   |                    |                   |    |      |                                                                                                    |                |                   |       |                  |  |
| <del>● ●</del><br>经销商                                        | 结算设置                      |                  |                                       | 共4条 < 1 > 10条/页 V |                    |                   |    |      |                                                                                                    |                | 50条/页∨<br>共2条 < 1 |       |                  |  |
| $\frac{1}{900}$                                              | 销售分配规则                    |                  | 实道时间                                  | 实数金额              | 支付方式               | <b>确认实数金额 鐵款人</b> |    | 数款说明 | <b>盖款凭证</b>                                                                                                    | 確金度×           | 支付方式              |       |                  |  |
| $\frac{40}{3250}$                                            | 销售结算协议                    |                  |                                       |                   | 现金:1               | $\overline{1}$    | 山葵 |      | THE R. P. LEWIS CO., LANSING, MICH. 49-14039-1-120-2<br>$m -$<br>$\frac{1}{2} \frac{1}{2} \frac{$<br><b>ALC AND</b><br>$-1 - 1$<br>man commercial<br>$\frac{1}{2}$ and $\frac{1}{2}$<br>$\sim 100$ |                | 现金                | 银行卡刷卡 | 操作               |  |
| ◆<br>费用管理                                                    | 店铺规则配置                    |                  | 2024-04-28                            |                   |                    |                   |    |      |                                                                                                    |                |                   |       |                  |  |
| $\frac{1}{\sqrt{2}}$                                         | 特殊活动分配                    |                  | 15:49:50                              |                   |                    |                   |    |      |                                                                                                    |                |                   |       | 查看实收记录           |  |
|                                                              | 钥售结算                      |                  |                                       |                   |                    |                   |    |      |                                                                                                    | 0.91           | 267.97            |       | 确认金额 撒款 查看实收记录   |  |
| $\begin{array}{c} \bullet \\ \bullet \\ \bullet \end{array}$ | 销售分配明细                    |                  |                                       | 300               | 现金: 100: 微信主扫: 200 | $\circ$           | 郁李 |      | $\mathbf{\color{red}O}$ (<br>$\mathbf v$<br>$\overline{a}$                                                                                                    |                |                   |       |                  |  |
| $\frac{4}{52}$                                               | 店铺销售结算单                   |                  | 2024-04-28<br>15:50:17                |                   |                    |                   |    |      |                                                                                                    |                |                   |       |                  |  |
| ● 教 #送                                                       | 销售分配报表<br>日对账统计           |                  |                                       |                   |                    |                   |    |      |                                                                                                    | 缴款凭证支持点击查看大图   |                   |       |                  |  |
|                                                              | 月对账统计                     |                  |                                       |                   |                    |                   |    |      |                                                                                                    |                |                   |       |                  |  |
| <del>●</del><br>联营结算                                         | 营业款对账                     |                  | $\begin{array}{c} \hline \end{array}$ |                   |                    |                   |    |      |                                                                                                    |                |                   |       |                  |  |
| <b>各</b><br>公司结算                                             | 营业缴款对账                    |                  |                                       |                   |                    |                   |    |      |                                                                                                    |                |                   |       |                  |  |
| $\bullet$                                                    | 营业缴款日统计                   |                  |                                       |                   |                    |                   |    |      | 取消 确定                                                                                                    |                |                   |       |                  |  |
| 费用管理                                                         | AN OF ALL CALLED AN ONLY. |                  |                                       |                   |                    |                   |    |      |                                                                                                    |                |                   |       |                  |  |

若门店有未确认的实收记录时,显示确认金额按钮,点击可进行确认金额,POS 门店端不支 持确认金额。确认金额后,实收记录状态变更为已确认。

【应缴金额】:根据设置的公式计算应缴款

【实缴金额】:取实收明细的实缴金额的合计

【确认实缴金额】:取实收明细的确认实缴金额的合计

【剩余应缴金额】:=【应缴金额】-【确认应缴金额】

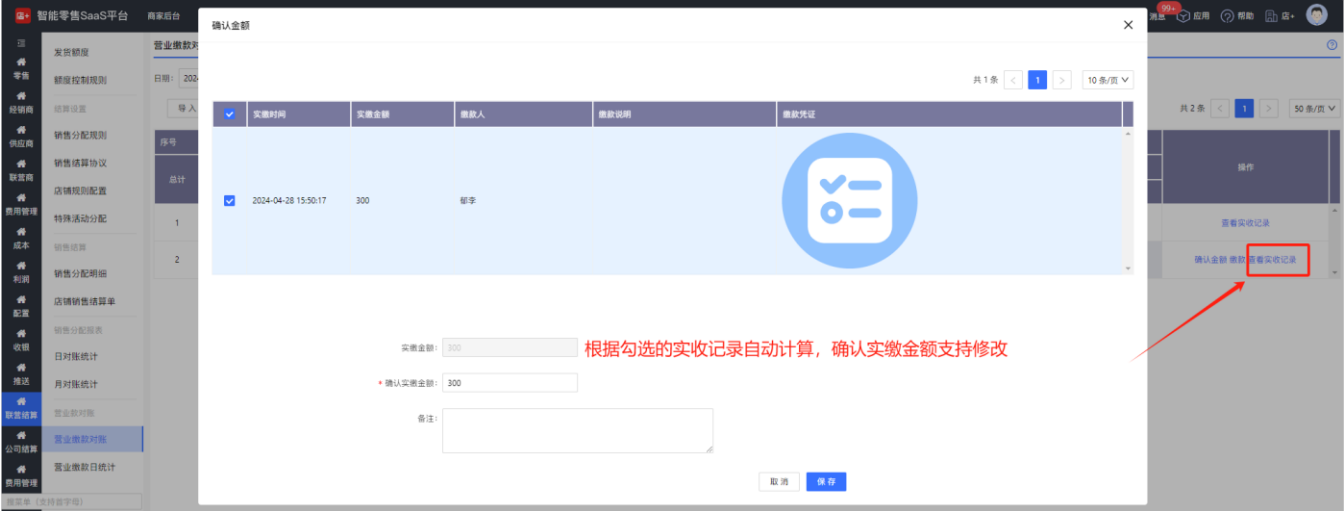

## 三、 注意事项

1、门店创建应缴款公式后才会正常统计订单,历史订单需要在业绩-业绩分配明细中拉 取对应的订单。